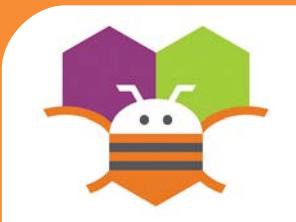

# **Collision Detection**<br> **Getting Ready**

### Make something happen when one Sprite Collides with another.

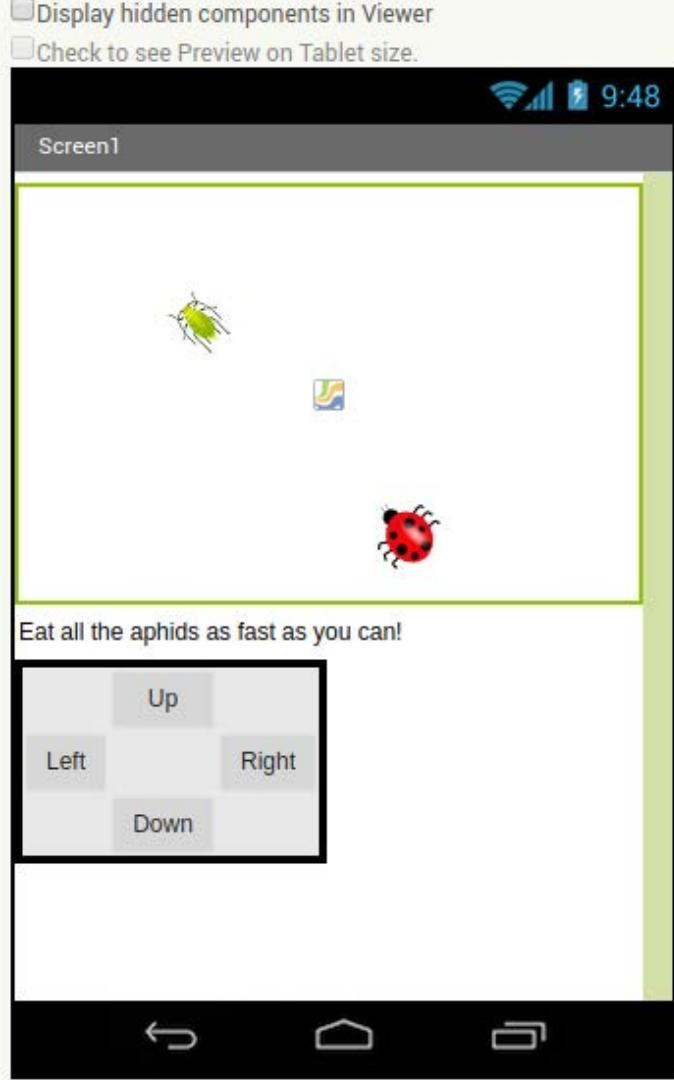

\* Canvas You will need the following components in your design screen:

- \* Sprite
- \* Button

## **Blocks Editor**

**HINT:** To make your ladybug move by clicking Buttons, check out the Movement cards.

when LadyBug v CollidedWith other set Aphid v . Visible v to l do

### **What does it mean?**

- The **LadyBugCollidedWith** event is
- Triggered when the Ladybug touches the
- Aphid. Then this will make the Aphid disappear.

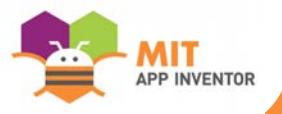

false